## Roger Zander

Workplace Solutions/ECM MVP itnteX AG [roger.zander@itnetx.ch](mailto:Roger.zander@itnetx.ch) @roger\_zander

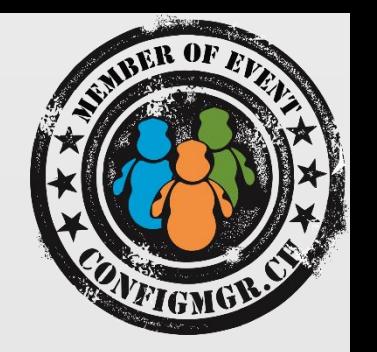

https://rzander.azurewebsites.net/

# Imaging and Configuration Designer (ICD)

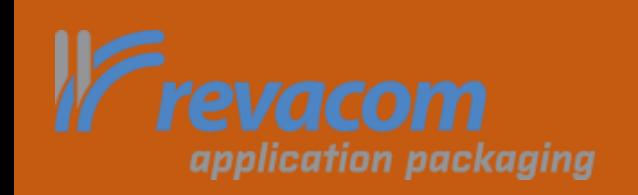

Configuration Manager

## ICD

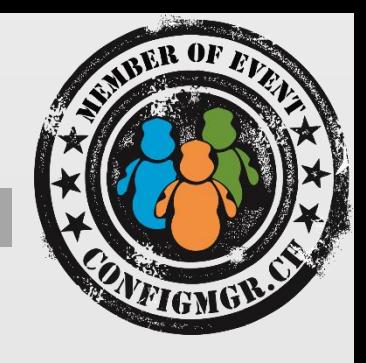

## •Imaging and Configuration Designer (ICD) is Part of

- ADK 10.0.26624 (Win10 1507)
- ADK 10.1.10586 (Win10 1511)
- … 1603 ?

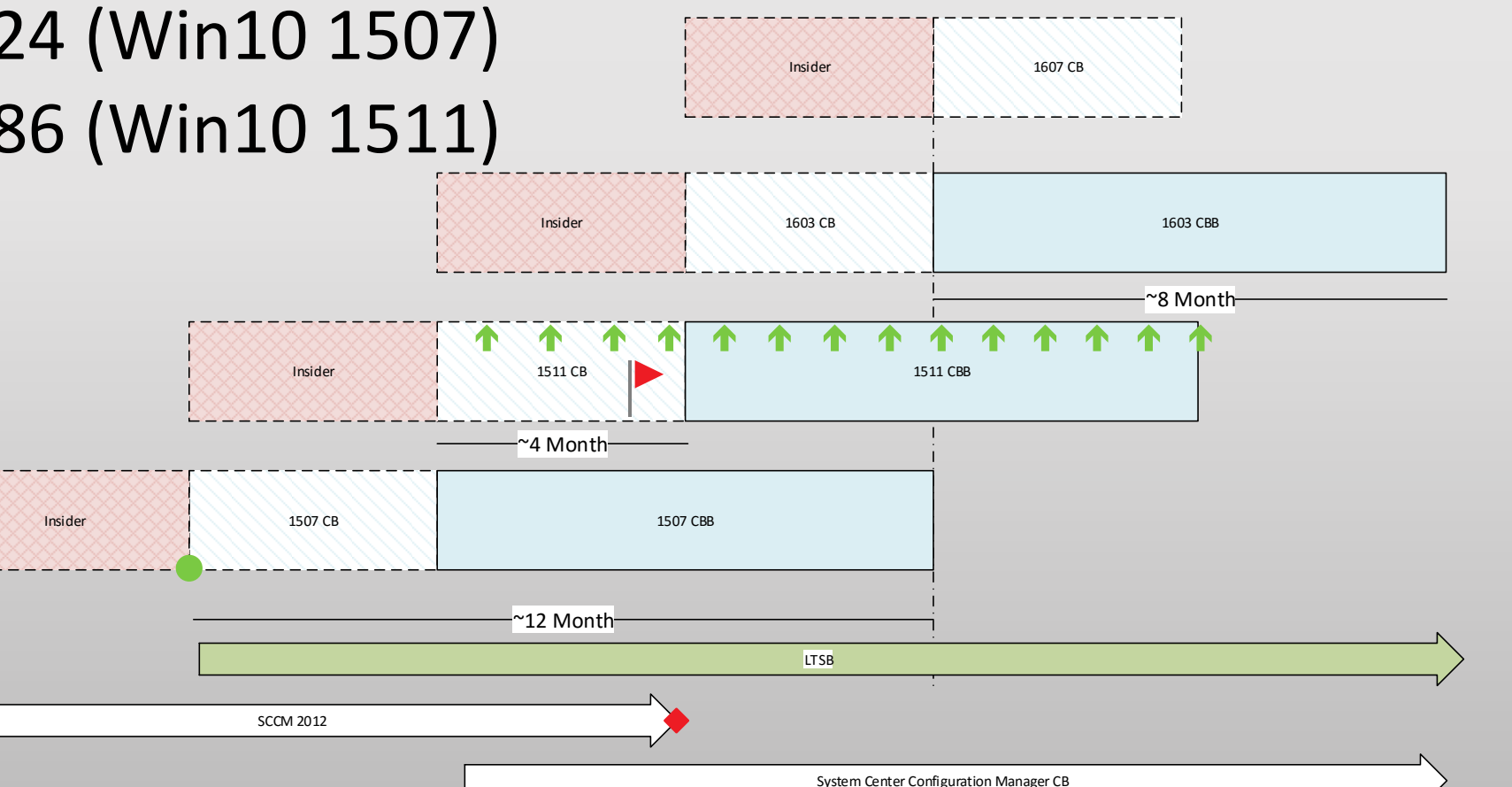

## ICD

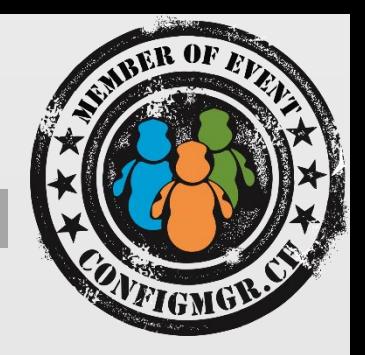

## Features:

- Provisioning Packages
	- Integrate Updates, Driver and Applications
	- Customize Settings
	- Domain Join
	- Windows10 Edition Upgrades

• …

- Windows image customization
	- Create custom installation medias

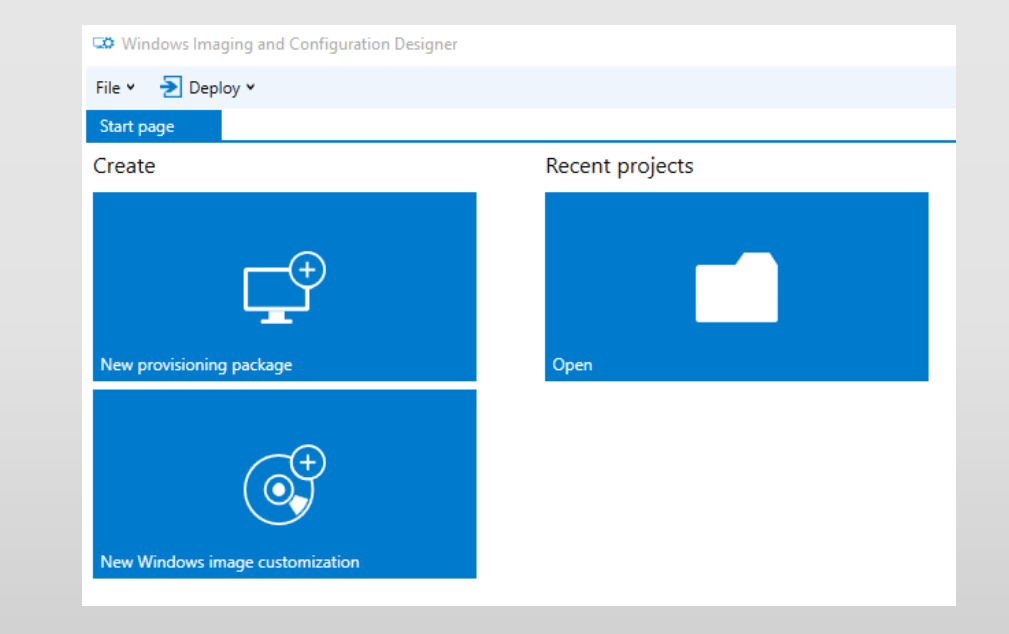

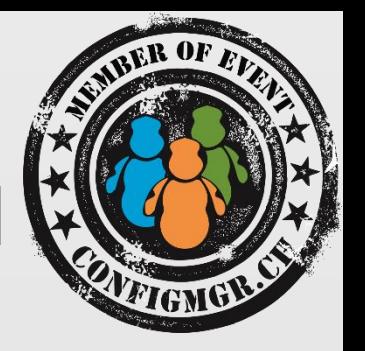

- Quickly configure a new device without going through the process of installing a new image.
- Save time by configuring multiple devices using one provisioning package.
- Quickly configure employee-owned devices in an organization without a mobile device management (MDM) infrastructure.
- Set up a device without the device having network connectivity.

## **What you can configure**

- Applications
- Bulk enrollment into MDM
- Certificates
- Connectivity profiles
- Enterprise policies
- Data assets

• …

• Start menu customization

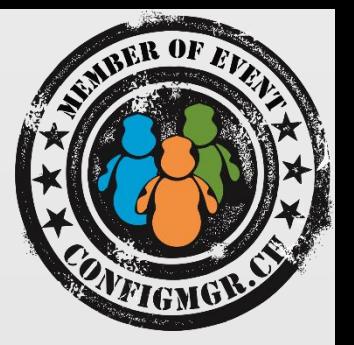

# DEMO

Provisiong Package

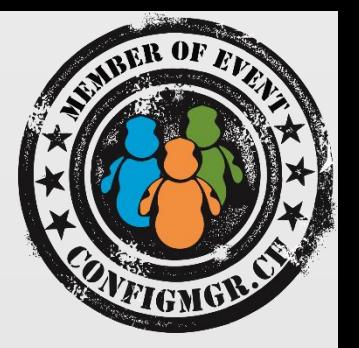

- Domain Join
- VPN Profiles
- WiFi Profiles
	- Export all known WLAN profiles: netsh wlan export profile key=clear
- Universal App installation

## Edition Upgrade

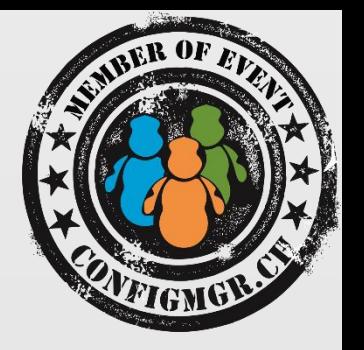

• Upgrade to Enterprise:

Changepk.exe /ProductKey NPPR9-FWDCX-D2C8J-H872K-2YT43

\*)The Key above requires a KMS Server

## Windows ICD command-line interface

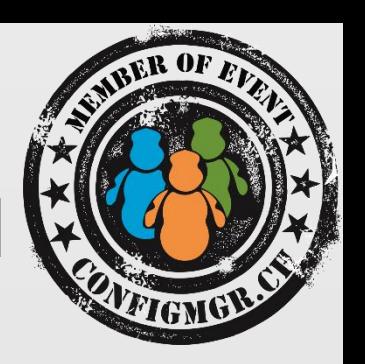

Usage: icd.exe <command> <parameters>

/Build-ProvisioningPackage:Command to create provisioning package.

/Build-ImageFromWIM:Command to create Windows deployment media.

/Build-ImageFromPackages:Command to create Windows deployment media.

• icd.exe /Build-ProvisioningPackage /CustomizationXML:<path to<sup>-</sup>xml> /PackagePath:<path to ppkg> [/StoreFile:<path\_to\_storefile>] [/MSPackageRoot:<path to mspackage directory>] [/OEMInputXML:<path\_to\_xml>] [/ProductName:<product\_name>]  $\lceil$ /Variables:<name>:<vaTue>] [[+|-]Encrypted] [[+|-]Overwrite] [/?]

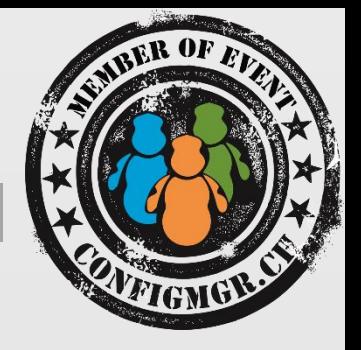

# DEMO

Image Customization

## Remove Universal Apps

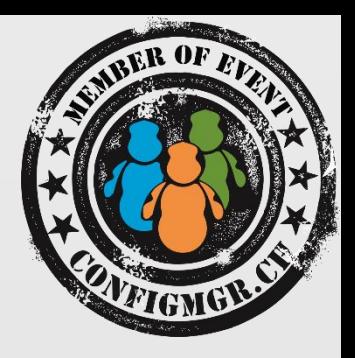

### Note: A build upgrade will restore the Default Apps!

)

}

#### \$apps=@(

"9E2F88E3.Twitter" "ClearChannelRadioDigital.iHeartRadio" "Flipboard.Flipboard" "king.com.CandyCrushSodaSaga" "Microsoft.3DBuilder" "Microsoft.BingFinance" "Microsoft.BingNews" "Microsoft.BingSports" "Microsoft.BingWeather" "Microsoft.BingFoodAndDrink" "Microsoft.BingHealthAndFitness" "Microsoft.BingTravel" "Microsoft.CommsPhone" "Microsoft.ConnectivityStore" "Microsoft.Getstarted" "Microsoft.Messaging" "Microsoft.MicrosoftOfficeHub" "Microsoft.MicrosoftSolitaireCollection" "Microsoft.People" "Microsoft.SkypeApp"

"Microsoft.WindowsPhone" "Microsoft.XboxApp" "Microsoft.ZuneMusic" "Microsoft.ZuneVideo" "microsoft.windowscommunicationsapps" "Microsoft.MinecraftUWP" "ShazamEntertainmentLtd.Shazam"

### foreach (\$app in \$apps) { **Get-AppxPackage** -Name \$app | **Remove-AppxPackage Get-AppxPackage** -Name \$app -AllUsers | **Remove-AppxPackage** Get-AppXProvisionedPackage -Online | where DisplayName -EQ \$app | **Remove-AppxProvisionedPackage**

-Online

\$appPath="\$Env:LOCALAPPDATA\Packages\\$app\*" #Remove-Item \$appPath -Recurse -Force -ErrorAction 0

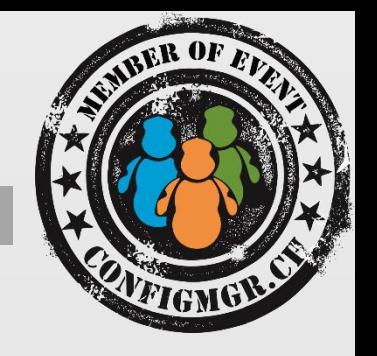

- Export (same Language and Build as target Image): Export-StartLayout -Path <.XML Path>
- Import (only to the default user profile !):

Import-StartLayout "\$(\$PSScriptRoot)\startlayout.xml" - MountPath \$env:SystemDrive -ea SilentlyContinue

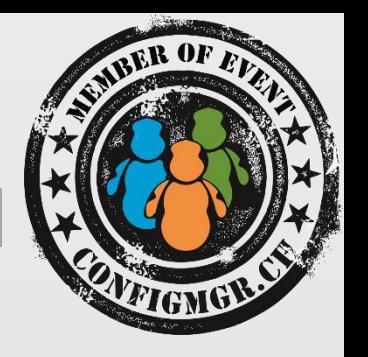

- "Removing" Windows Store ?!
- Windows Store is required to install and update Universal Windows Applications.
- Built-in Apps (e.g. Calculator) receive updates through the store (or with next Build)
- Store comes back with build Upgrade (except LTSB)
- What happens when Business-Apps are only available as Universal Apps…

## Create ISO for BIOS & UEFI

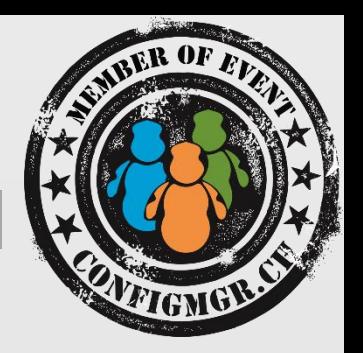

• "C:\Program Files (x86)\Windows Kits\10\Assessment and Deployment Kit\Deployment Tools\amd64\Oscdimg\**oscdimg.exe**" -m -o u2 -udfver102 bootdata:2#p0,e,b"%~dp0boot\**etfsboot.com**" #pEF,e,b"%~dp0efi\microsoft\boot\**efisys.b in**" G:\W10 G:\disc.iso

# Unified Write Filter (UWF)

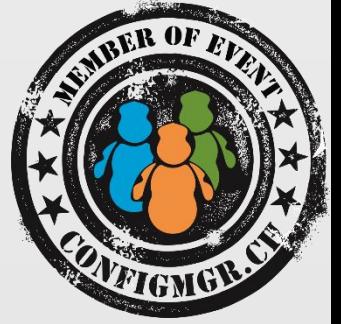

Unified Write Filter (UWF) protects the contents of a volume by redirecting all write operations on that volume to the overlay, which is a virtual representation of the changes to the volume.

- Internet PC's
- Software Testing

 $\bullet$  …

```
UWFMGR.exe overlay set-type disk
UWFMGR.exe overlay set-size 4096
UWFMGR.exe volume protect C:
UWFMGR.exe filter enable
UWFMGR.exe filter restart
```
## Share your ideas

- Share your voice / ideas!
	- <http://microsoftintune.uservoice.com/>
	- <http://configurationmanager.uservoice.com/>

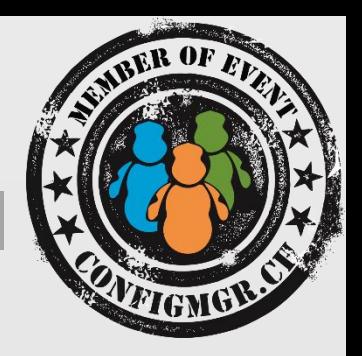

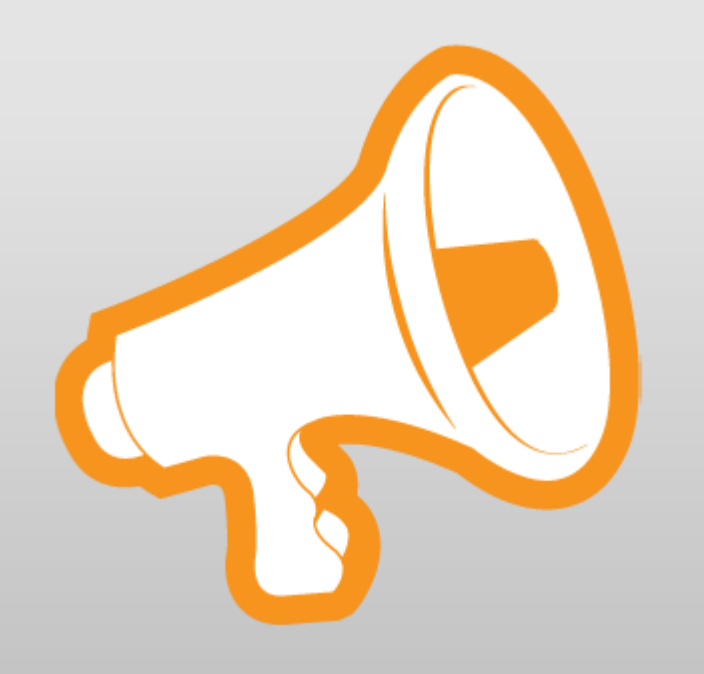

## Weitere Infos

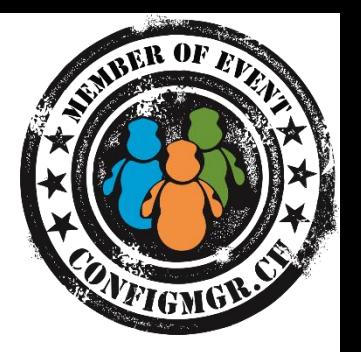

## **Digicomp Kurse**

<https://www.microsoft.com/learning/en-us/course.aspx?ID=20695A&Locale=en-us>

<https://www.microsoft.com/learning/en-us/course.aspx?ID=20696A&Locale=en-us>

## Danke

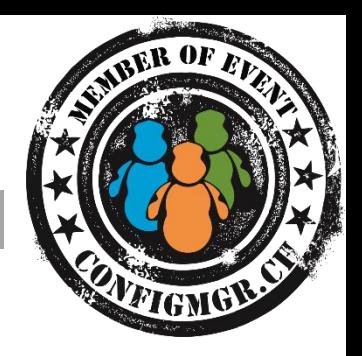

## **Herzlichen Dank**

## Mirko Colemberg @mirkocolemberg @configmgr\_ch #cmce\_ch blog.colemberg.ch

### Bewertung der Session: [Configmgr.ch](http://configmgr.ch/)

- Xing: <https://www.xing.com/net/cmce>
- Facebook: <https://www.facebook.com/groups/411231535670608/>
- Linkedin: [http://www.linkedin.com](http://www.linkedin.com/groups/Config-Manager-Community-Switzerland-6533663?home=&gid=6533663&trk=anet_ug_hm)
- Twitter: [https://twitter.com/configmgr\\_ch](https://twitter.com/configmgr_ch)

Nächster Event: Freitag 17. Juni Digicomp Bern (begrenzte Anzahl Teilnehmer möglich)